# **ADDENDUM**

### **Modem Installation - MC4181LV Master Clock**

MC4181LV Master Clocks with the Modem Interface Option (MC-OPT-354M) can be connected to external modem for remote programming and troubleshooting applications.

#### **Requirements**

External Modem, ATS approved (ATS P/N \_\_\_\_\_\_\_\_\_\_\_\_\_\_ or equivalent). 25 pin Modem Data Cable (ATS P/N \_\_\_\_\_\_\_\_\_\_\_\_\_\_\_\_ or equivalent). Phone cord (supplied with modem). MC-DISK1 with MCPROGRAMMING software version 1.01 or later.

#### **Installation**

Modem Setup Procedure: For modems purchased from ATS this procedure can be skipped. For other ATS approved modems, not purchased from ATS do the following:

Install MCPROGRAMMING software version 1.01 or later on your computer. See the MCPROGRAMMING instruction for details.

Connect the modem to your computer's serial port using the 25 pin data cable ( a 9 pin adapter will be required for computer ports with a 9 pin serial port).

Open the MCPROGRAMMING Software. From the menu select "SETUP" and then run "Setup Secondary Modem". Follow the on-screen intructions.

Connections: Connect the 25 Pin Data Cable from the modem to the connector labeled "MODEM" on the back panel of the MC4181LV.

Connect the phone line from the modem to your phone line. Then apply power.

#### **Operation**

The remote computer must have MCPROGRAMMING Software version 1.01 or later installed.

Open the MCPROGRAMMING Software. From the menu select "SETUP" and then select the Comm Port # where your PC's modem is located.

Adjust your MCPROGRAMMING Setup (size and option - number of relays etc) for the MC4181LV you are calling.

Select "MODEM" menu and then "CALL". Enter the phone number in the window provided and click dial.

When the MC4181LV answers you will see a connect message, "Connected at 2400".

"-ONLINE-" will appear on the status bar. You can now use MCPROGRAMMING in the same manner as you would if you were directly connected via the RS232 port. See the MCPROGRAMMING instructions for details.

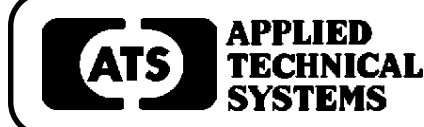

## **800-444-7161 FAX: 318-797-4864**

**BOX 5705** ! **SHREVEPORT, LOUISIANA 71135** ! **318-797-7508**